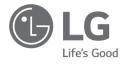

# **OWNER'S MANUAL**

# **NOTEBOOK**

For the safe and convenient use of the product, please read this owner's manual before use.

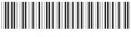

MFL72091802

www.lg.com

Copyright © 2023 LG Electronics Inc. All Rights Reserved

## **Contents**

| Important Safety Precautions            | .1 |
|-----------------------------------------|----|
| Precautions before Product Use          | .3 |
| Checking the Components                 | .3 |
| Connecting and Turning On the PC        | .4 |
| System Shutdown / Power Off             | .4 |
| Pre-Tech Support Checklist              | .4 |
| Appendix                                | .6 |
| Open Source Software Notice Information | 6  |

## **Important Safety Precautions**

Check the following 'Important Safety Precautions' to prevent unexpected danger or damage in advance.

'Important Safety Precautions' is divided into 'WARNING' and 'CAUTION'.

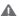

**WARNING:** Noncompliance with the instruction may cause serious physical damage or fatal injuries.

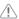

CAUTION: Noncompliance with the instruction may cause minor damage to the body or the machine.

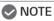

• For more information on safety precautions, refer to LG PC Manuals.

## Use Guide for Corning® Gorilla® Glass-applied Product

For the product such as Gram Style where impact-resistant Corning® Gorilla® Glass is applied, in case of excessive shock, the glass may be broken or scratched. Please be careful when using the product.

If fingerprints have come in contact on the glass surface, moisten clean lukewarm water on a microfiber cloth and wipe them. After that, remove water.

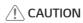

· If glass on the product is broken or damaged, stop its use. Since your hand or face may get injured, make sure to contact the call center to receive repair quidance.

## While Using the Product

# **WARNING**

| Good!             | Use batteries certified and acknowledged by LG Electronics Inc.  Otherwise, an explosion or fire may occur.                                                                                                    |           | Keep the battery away from heat.  Otherwise, an explosion or fire may occur.                                                                                                    |
|-------------------|----------------------------------------------------------------------------------------------------|-----------|----------------------------------------------------------------------------------------------------|
| 60 °C<br>(140 °F) | Do not store in places with temperatures above 60 °C (140 °F) and high humidity (in cars or saunas).  Otherwise, an explosion or fire may occur.                                                                                |           | If you find leakage or smell bad odor from the battery, contact the local call center.  Otherwise, an explosion or fire may occur.                                                                            |
|                   | Do not use the product on top of carpet, blanket or bed. Also, do not put the adapter under the blanket.  The product and the adapter may malfunction or cause a fire or burn to the user due to internal temperature increase. | @ <u></u> | Prevent the battery from coming in contact with any metallic object like a car ignition key or a paper clip.  Otherwise, this may cause damage to the battery, a fire or burn due to overheat in the battery. |
|                   | Do not leave the powered-on product in a space without enough ventilation (i.e. bags) for an extended time or repeatedly.  • The battery may overheat and cause a fire.                                                         |           | Charge the battery only with the provided instrument.  Otherwise, the battery may be damaged, or fire may occur.                                                                                              |

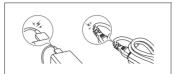

Do not bend the power cable connected to the adapter too much.

 Otherwise, the wires inside the cable may break and cause an electric shock or fire.

## Guide on Battery Usage

| 50 %  | When the PC is not used for an extended period of time, keep the battery level at 50 % to increase the battery lifespan.         | 111 | Use the Extend Battery Life function in the LG Smart Assistant. You can limit the battery charge to 80 % of the maximum charging capacity to increase the battery lifespan. |
|-------|----------------------------------------------------------------------------------------------------|-----|----------------------------------------------------------------------------------------------------|
| Good! | To increase battery lifespan, use the battery for a while before charging it rather than keeping the battery completely charged. |     | If you don't use the product for a long time with the battery completely discharged, the battery lifespan may decrease.                                                     |

## NOTE

- This product has a built-in battery pack. After purchasing your PC, be sure to charge the battery pack completely before using it for the first time
  - The battery is a wearable good and thus the battery may not last as long as before after the battery has been used for a long time.
  - The internal battery cannot arbitrarily be removed or replaced.
     Removing it may void the warranty.
  - If you need to disassemble or replace the battery, please contact the designated Call Center.
  - We charge a fee for removing or replacing the battery.
  - For the safe use of the product, the charge level may be adjusted or blocked from the product when the excessive reduction in battery capacity is detected. Since the battery is a consumable item, if the runtime has been significantly reduced, please replace the battery.

#### **Precautions before Product Use**

Any malfunction in the built-in solid state drive (SSD) may result in loss of stored data. You must back up all critical user data to an external storage device (USB HDD, memory card, etc.).

If you shut the system down before it is completely loaded, the product may not shut down properly. Shut down the system after it is completely loaded. (It takes about one or two minutes to completely load the system and may vary depending on the conditions.)

Some details may differ depending on the PC model and software version.

For the convenience of users, LG PC Manuals are provided in an electronic format.

For more information on how to use the PC. refer to LG PC Manuals.

In the search window of the Windows taskbar, search LG PC Manuals and run it.

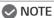

 It is recommended to use the PC by connecting to the Internet in order to keep the LG PC Manuals latest.

## **Checking the Components**

· PC Main Body

Owner's Manual

Adapter

Power Cable<sup>1</sup>

1 For the power cable, the normal power cable or USB-C™ power cable is provided. The USB-C™ power cable only supports power supply and USB 2.0 specifications.

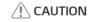

• Do not use the power cable for other purposes than power supply.

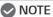

 Depending on the model, additional components (LAN adapter, HDMI adapter, etc.) may be provided.

## Connecting and Turning On the PC

1 Connect the adapter to the charging port of the PC.

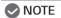

 Connect to the power port that is compatible with the adapter provided with the PC.

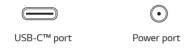

2 Press the power button to turn on the PC.

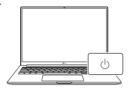

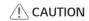

• Do not use any other adapter than the one that was provided with the PC.

## System Shutdown / Power Off

Press the [ ] key or [Ctrl] + [ESC] to display the Start menu.

## **Pre-Tech Support Checklist**

### Troubleshooting

If the following symptoms appear while using the product, check again. It may not be a malfunction.

| Symptom                     | Cause and Solution                                                                                                    |
|-----------------------------|----------------------------------------------------------------------------------------------------|
| The power does not turn on. | <ul> <li>Check if the power cord is connected.</li> <li>After disconnecting the power cord and reconnecting it, press the power button of the product.</li> <li>If the power is not on after reconnecting the power cord, remove the adapter and hold the power button for at least 6 seconds to reset the system. Once the system is reset, press the power button again to turn on the PC.</li> </ul> |

| Symptom                                                    | Cause and Solution                                                                                                    |
|------------------------------------------------------------|----------------------------------------------------------------------------------------------------|
| The system stops during use or does not properly turn off. | Remove the adapter and press the power button<br>for approximately 6 seconds to reset the system.<br>Once the system is reset, press the power button<br>again to turn on the PC.                                                                                                    |
|                                                            | Caution: Unsaved data may be lost. Pressing the<br>power button while the PC is in use may cause<br>damage to the storage device or a system error.                                                                                                    |
| The wireless network is not connected.                     | If the Airplane Mode is turned on, set to [Off]. Click the Wi-Fi [ ] icon on the right side of the taskbar and check if AP displays properly. You may not be able to access a secure wireless network. Contact the wireless network administrator. Reinstall the wireless network driver.                                                                                                    |
| I want to reinstall<br>the driver.                         | After searching and running [App and Function] or [Installed apps] in the search window of the Windows taskbar, remove the driver you want to reinstall.  After searching and running [LG Update & Recovery (or LG Update)] in the search window of the Windows taskbar, reinstall the driver through the [Required Updates] or [Update List] menu.  For some models without the Recovery function, only the LG Update function is provided. |

| Symptom                                                                             | Cause and Solution                                                                                                    |
|-------------------------------------------------------------------------------------|----------------------------------------------------------------------------------------------------|
| Screen brightness<br>changes while the<br>battery mode is in<br>use.<br>(AMD Model) | This product has a Vari-Bright™ function that extends battery life by adjusting screen brightness according to the user's environment.  If you do not want to use the Vari-Bright™ function, change the settings as follows.  In the search window of the Windows taskbar, search [AMD Software] and run it.  Turn off the function or change the settings in [Vari-Bright] in the [Gaming] > [Display] tab.  The [AMD Software] app will be automatically installed when connected to Internet. The app name and settings screen may vary depending on the version of the graphics driver. |

# **Appendix**

#### **Open Source Software Notice Information**

To obtain the source code that is contained in this product, under GPL, LGPL, MPL, and other open source licenses that have the obligation to disclose source code, and to access all referred license terms, copyright notices and other relevant documents please visit https://opensource.lge.com.

LG Electronics will also provide open source code to you on CD-ROM for a charge covering the cost of performing such distribution (such as the cost of media, shipping, and handling) upon email request to opensource@lqe.com.

This offer is valid to anyone in receipt of this information for a period of three years after our last shipment of this product.

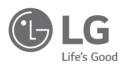

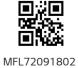